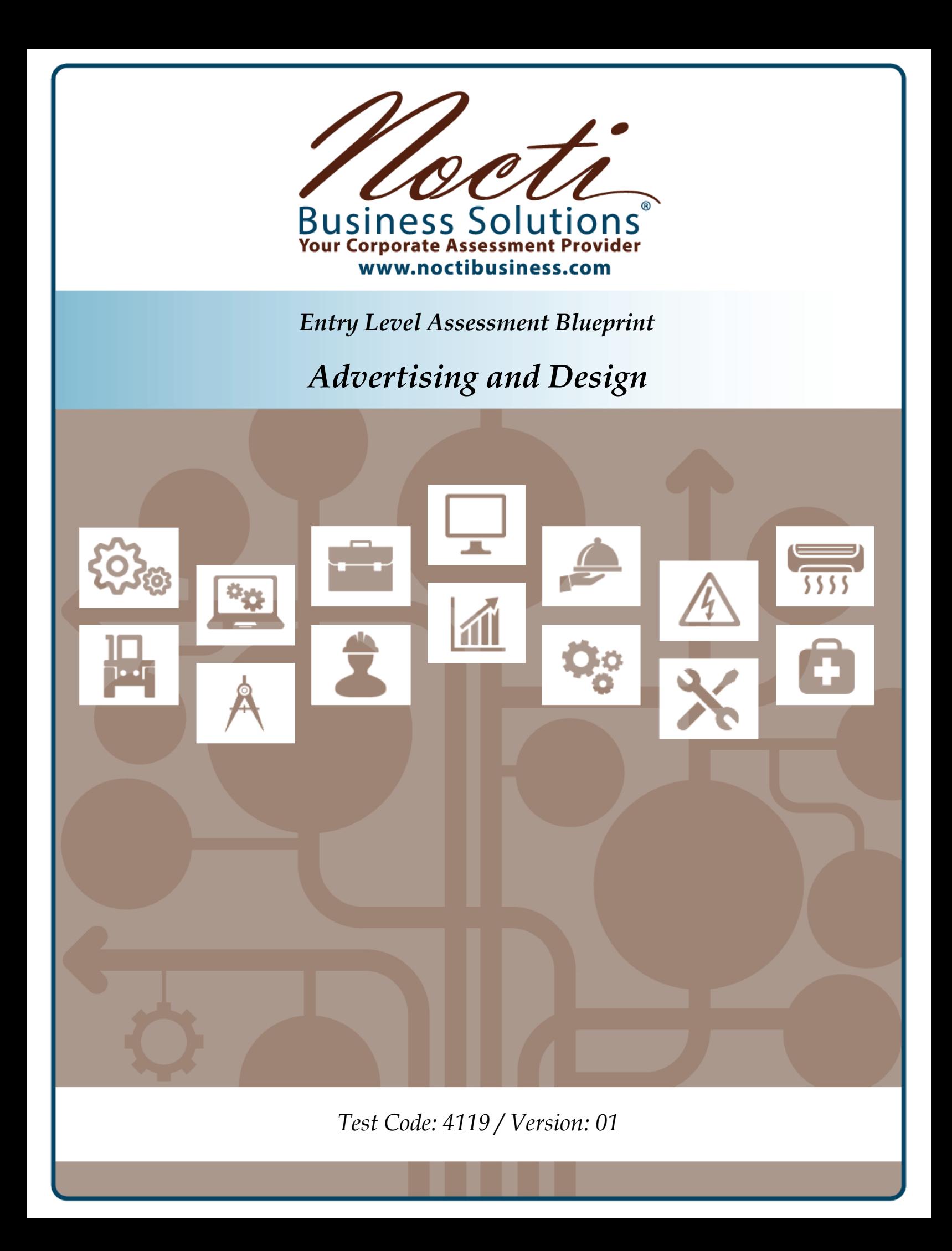

# **Specific Standards and Competencies Included in this Assessment:**

### **Computer Literacy**

- Demonstrate knowledge of computer terminology
- Identify and operate peripherals and other network devices
- Demonstrate appropriate knowledge, security, and use of software
- Apply basic troubleshooting and maintenance skills
- Demonstrate file management and storage skills
- Describe procedures involved with importing and exporting
- Identify legal restrictions

### **Typography**

- Demonstrate knowledge of typographic terminology
- Identify the anatomy and classification of type
- Calculate type measurements
- Identify and use proofreader's marks
- Diagnose and solve typography problems (e.g., tracking, kerning, readability, legibility)
- Manipulate type through character and paragraph formatting
- Choose and apply appropriate typeface

### **Digital Literacy and Application**

- Demonstrate knowledge of basic design terminology (e.g., bleed, live area, trim, orientation)
- Exhibit knowledge of design elements and principles
- Demonstrate techniques of 2-D design
- Demonstrate techniques of 3-D design
- Produce project to client specifications
- Describe characteristics of design for different media (e.g., logos, magazines)
- Choose appropriate ideas through the visual stages of layout (e.g., thumbnail, rough, comprehensive)
- Demonstrate understanding of related math (e.g., proportion, percentages, basic measurements)
- Demonstrate ability to solve design problems

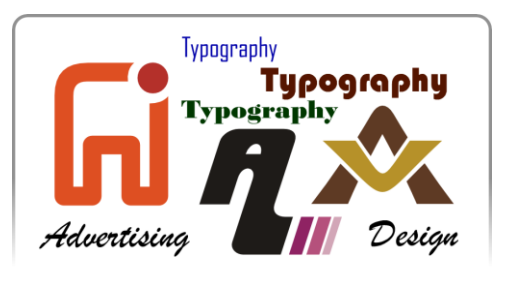

## *Specific Standards and Competencies continued:*

# **Color Theory and Application**

- Identify color theory terminology
- Demonstrate the use of color to create impact or effect
- Mix colors to obtain shades, tints, or neutrals
- Choose and apply appropriate color scheme
- Identify correct use of RGB and CMYK colors
- Identify and utilize Pantone Matching System (PMS)

# **Drawing and Digital Illustration**

- Identify drawing and digital illustration terminology
- Identify basic tools and materials (e.g., computer software, pencils, paper)
- Render drawings to reflect various perspectives (e.g., atmospheric, three point)
- Utilize different drawing techniques (e.g., line art, continuous tone, stipple, watercolor)
- Modify illustrations (e.g., size, color, stroke)
- Identify ways to import, export, and save images (e.g., scanning, digitizing)

# **Photography**

- Identify photography terminology
- Demonstrate use of cameras and accessories
- Apply copyright laws pertaining to photographs (e.g., stock photos, clip art, studio portraits)

# **Production and Printing**

- Identify production/printing terminology
- Manage fonts for distribution and production using various software and techniques
- Demonstrate proofing and preflighting (preparing for output)
- Provide job specifications for printer
- Demonstrate knowledge of job flow, various printing, and finishing processes
- Determine what media/medium works best for a project
- Identify media by common size, weight, number, and finish

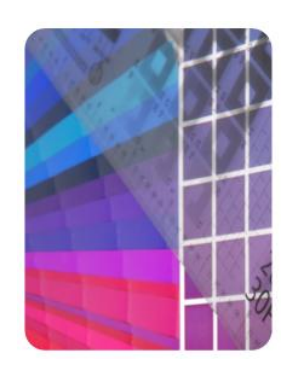

### *Specific Standards and Competencies continued:*

### **Communication and Career Skills**

- Demonstrate personal presentation skills (e.g., speaking, listening, writing)
- Demonstrate ability to accept and/or give constructive criticism
- Apply communication skills for marketing (e.g., researching, brainstorming, sales techniques)
- Exhibit ability to work with clients and as a team member; critique and refine ideas

### **Work Environment**

- Identify basic tools and equipment
- Maintain a safe and clean work environment

### **Multimedia**

- Define multimedia terminology
- Prepare multimedia presentations

### **Digital Image Manipulation**

- Identify image terminology (e.g., raster, vector, continuous tone, half tone, line art)
- Identify and explain various file formats (e.g., .pdf, .jpg, .gif, .eps)
- Identify appropriate resolution for projects
- Manipulate images (e.g., restore, color correct, masking)

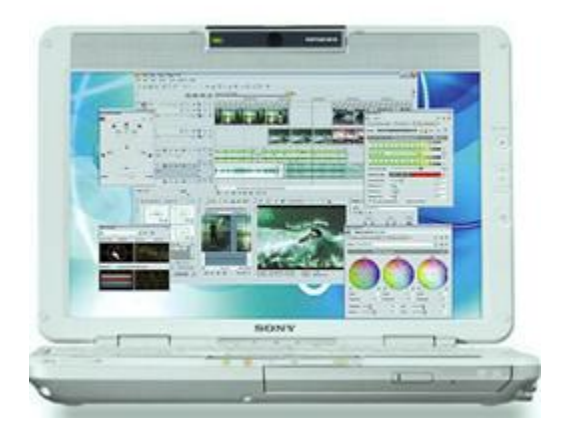

## **Written Assessment:**

**Administration Time:** 3 hours **Number of Questions:** 200

### **Areas Covered:**

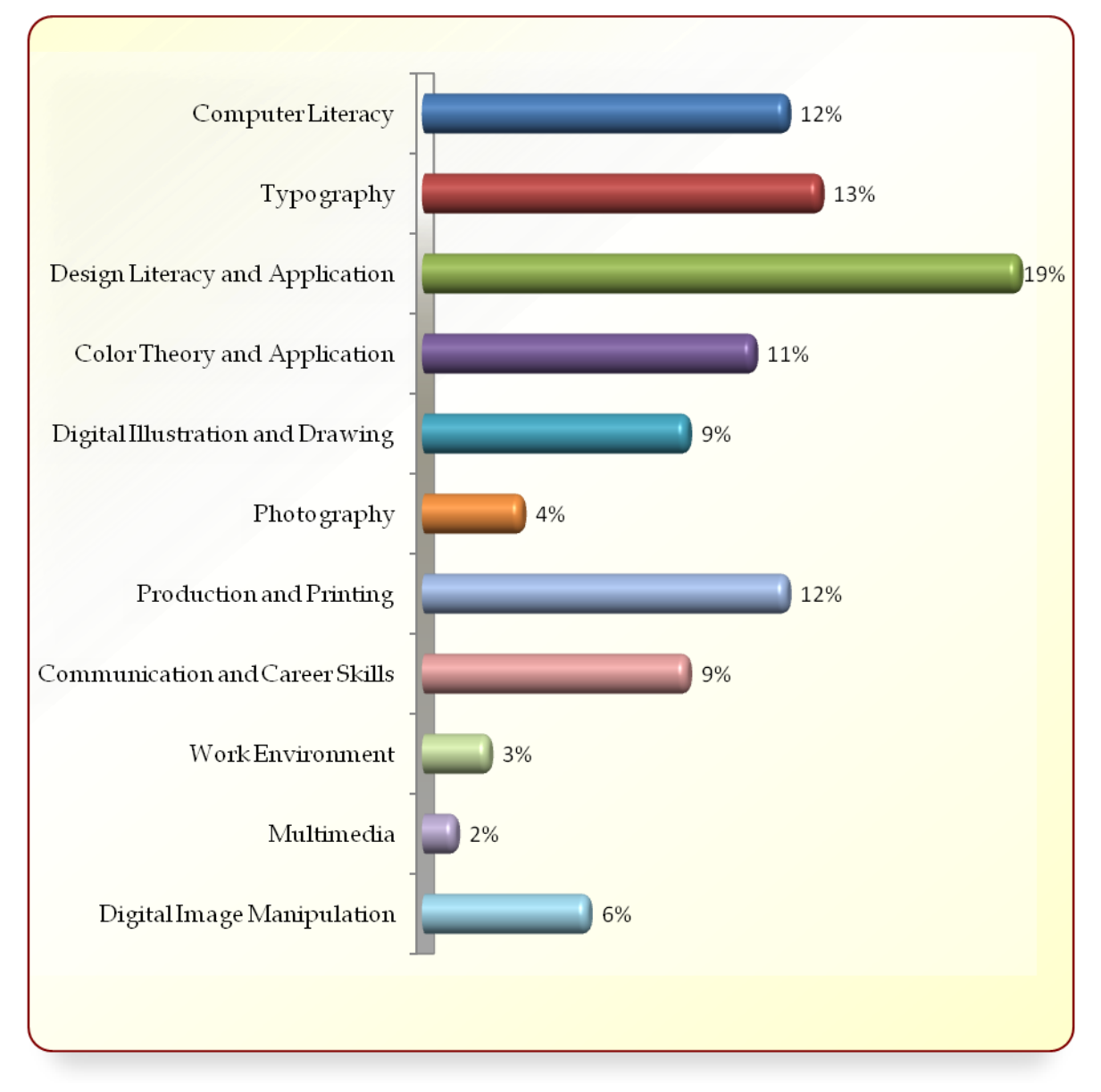

# **Sample Questions:**

The safest way to protect a computer from lightning is to use a

- A. manual shut-off switch
- B. surge protector
- C. power strip
- D. hard drive backup

Equal visual weight in a design is known as

- A. variety
- B. contrast
- C. balance
- D. proximity

### Photographs, drawings, charts, and diagrams are all

- A. multimedia
- B. graphics
- C. software
- D. simulations

### The proofreader mark  $\wedge$  indicates

- A. delete
- B. order
- C. number
- D. insert

#### Consecutive motion of a still image will create

- A. effect
- B. layering
- C. vectors
- D. animation

#### *Sample Questions continued:*

When converting text to outline in a drawing program, it becomes

- A. rasterized art
- B. drawing art
- C. vector art
- D. a cartoon

The best tool to use while attempting to draw a perpendicular line is a

- A. triangle
- B. t-square
- C. compass
- D. protractor

When discussing and refining design ideas, the speaker's tone of voice can reflect

- A. the quality of the person's work
- B. the way others respond to the person
- C. the person's education level
- D. what life experiences that person has had

The standard bleed allowance should be

- A. 1/32 inch
- B. 1/8 inch
- C. 1/2 inch
- D. 1 inch

#### A CMYK output device is a

- A. monitor
- B. printer
- C. television
- D. scanner

### **Performance Assessment:**

**Administration Time:** 2 hours and 45 minutes **Number of Jobs:** 2

### **Areas Covered:**

#### 64% **Design: Computer Comprehensive – Prepare and Print Files**

Participant will use the materials and tools provided to create a final computer comprehensive. Steps will include following the specifications provided for the layout.

### 36% **Layout - Comprehensive Redesign**

Participant will convert the provided image to a duotone and follow steps to redesign it into a flyer.

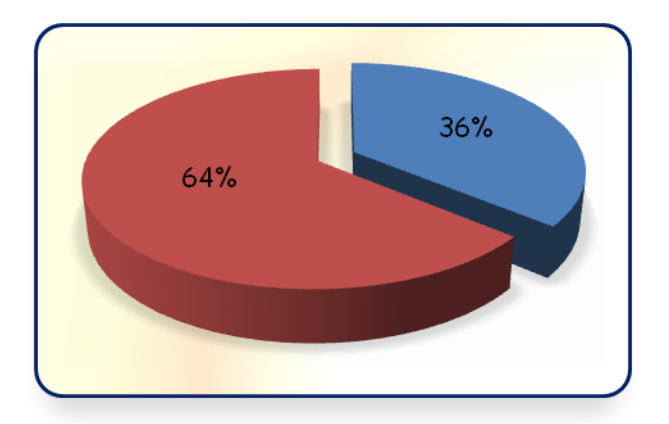

**Sample Job:** Layout: Redesign

**Maximum Time:** 45 minutes

**Participant Activity:** The participant will convert the provided image to a duotone, add the converted image to the flyer, change the opacity of the newly placed image, rename and save the file, export the file as a print-ready .pdf, print final computer comprehensive, and notify the evaluator when you have completed the job.

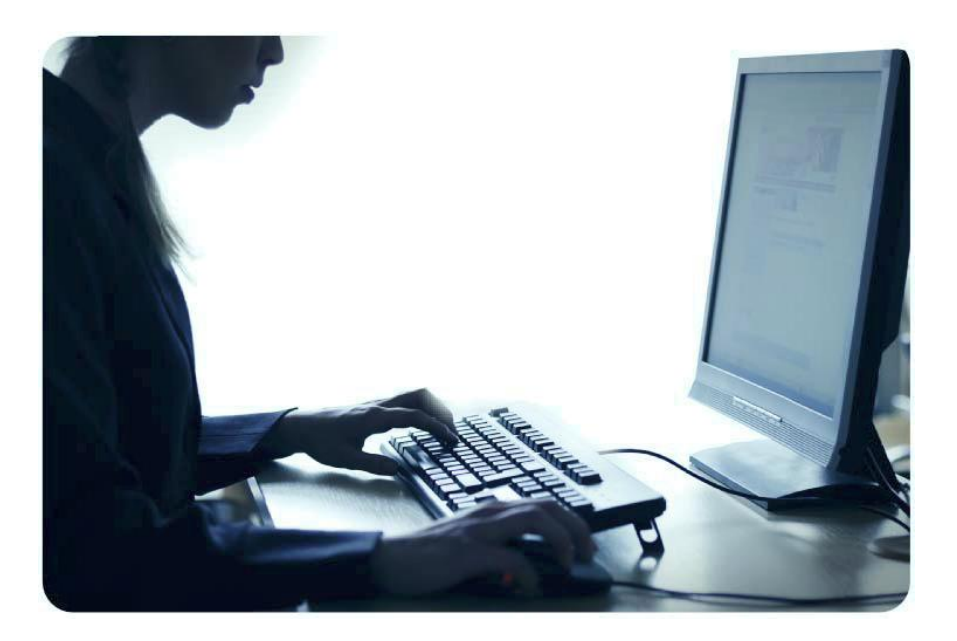

*Page 8 of 8*